# 講義映像を利用した学習支援システムの開発

# 赤松 浩\* 本川 正祥\*\*

## Development of Education System with Video Image of Lecture

Hiroshi AKAMATSU\* Masayoshi MOTOKAWA\*\*

#### ABSTRACT

Automatic camera tracking system has been developed for taking pictures of lectures. The pictures are able to use for studying at home, in train, or bus by using mobile devices. The camera tracking system is composed of a digital video camera, WiiRemote, Gainer mini, PC, and servo motors. In the system, an IR-LED on a blackboard is detected by WiiRemote and then the position of the IR-LED is send to the PC. After Gainer mini as an I/O module receive a command from the PC, servo motors control a stage of video camera aiming at the IR-LED. Using the system, pictures of lectures can be taken without cameraman.

*Keywords*: WiiRemote, WiimoteLib, Gainer mini, Visual C#2008, automatic camera tracking system

#### 1. はじめに

スマートフォンやモバイル機器はビジネスマンを中 心に普及しきたが,今では高専の学生でも所有できる ようになってきた.これらのガジェットは,高解像度 のディスプレイと動画再生機能を有しており、学習用 ツールとして用いない手はない. 本研究では、講義の 動画映像を利用し,モバイル機器を用いることで時間 と場所に制限されない学習支援システムを開発した.

学習支援システムとは言うものの,実際には単に普 段の講義をデジタルビデオカメラで撮影したものであ る.しかし,講義は教員が言葉と身振りで行うもので あり,さらに熱意さえも映像を通して伝えることがで きれば,参考書やノートに比べて"生きた教材"とな りうると考えられる.また,半期 15 週あるいは通期 30 週の講義を数年間分蓄積すれば,立派な教材ライブラ リが完成し,学年を超えて予習と復習に活用できる. 学生の基礎学力向上に役立つはずである.

またこのシステムは学生側だけでなく,教員側にも メリットがある.自身の講義映像を第三者の目で見る ことができれば、説明のスピード,明確さ,字の大き さ,あるいはちょっとした癖などを自覚することがで きる.さらに,ベテラン教員や講義能力の高い教員の 講義映像を研究すれば,自身の講義方法の向上につな がるはずである.

本論文では,上記のような学習支援システムを実現 するための,自動追尾機能を備えた無人カメラシステ ムのしくみと作製例を述べる.

## 2. 無人カメラシステム

講義映像の撮影は,市販のデジタルビデオカメラで

雷気工学科 准教授

\*\* 本科 電気工学科

行う.ただし、再生機器であるモバイル端末のディス プレイは数インチと小さいため,教室の後ろから黒板 の全景を撮影したものでは板書文字を視認することは できない. 文字をディスプレイ上で認識するには、カ メラをズームアップした状態で撮影する必要がある.

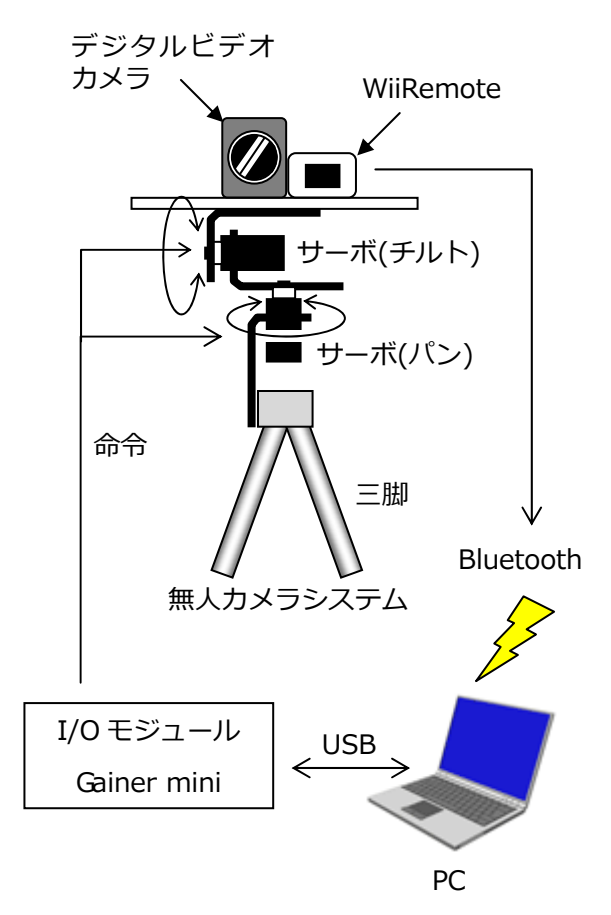

図1無人カメラシステムの概略

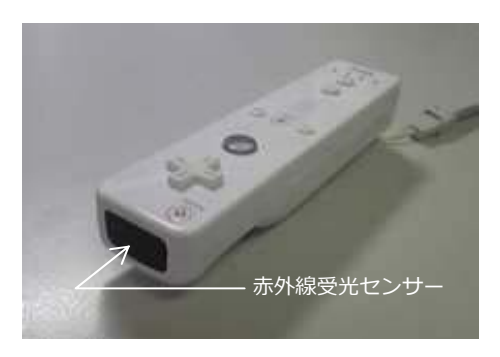

この場合、教員の動きに対してカメラを上下左右に振 らなければならないが,カメラマンを配置せずに自動 で行いたいと考えた.

以上の検討から,本研究で採用した無人カメラシス テムの概略が図 1 に示すものである.このシステムは, デジタルビデオカメラ,WiiRemote,二つのサーボモー ター, Gainer mini, およびノート PC で構成される. 以 下に,各パートの説明を行う.

#### 2.1 WiiRemote

WiiRemote とは、任天堂の家庭用ゲーム機"Wii"の コントローラである.これは,内部に加速度センサー と図 2 に示す赤外線受光センサーを搭載したデバイス である. 加速度センサーの搭載により、"振り下ろす" や"水平に保つ"などのより直感的な操作を行うこと が可能となった. また、前方からの赤外線を検出し, 相対的な位置を計算することで,ガンシューティング のようなポインティング操作も行える.

WiiRemote が得た加速度データおよび赤外線データ は,Bluetooth によって通信することができる.したが って WiiRemote は,Wii 本体だけでなくパソコンの入力 デバイスとしても使用することが可能なのである.

無人カメラシステムにおいては,WiiRemote を赤外線 の検出に利用した.WiiRemote とデジタルビデオカメラ は,同一のカメラステージに固定された状態である. 黒板にマグネット式の小型赤外線 LED を貼り付け、そ こからの赤外線を WiiRemote の受光センサーで受け止 める.それにより,赤外線検出窓上での赤外線源の *x* および *y* 座標を得ることができる.この座標点が,検 出窓の座標原点に移動するようにカメラステージを回 転させることで,つねにカメラが黒板上の赤外線源に 追従することが可能である.

#### 2.2 サーボモーター

カメラステージをパン・チルト動作させるため、サ ーボモーター(S03T/2BBMG/JR, GWS 社)を二つ使用し た.サーボモーターは特別なものではなく,ビデオカ メラと WiiRemote を加算した質量を回転できるトルク があれば十分である.カメラ台の直下にはチルト用モ ーター,その下にパン用モーターを設置してある.サ ーボモーターへの回転の指令は,ノート PC に接続した

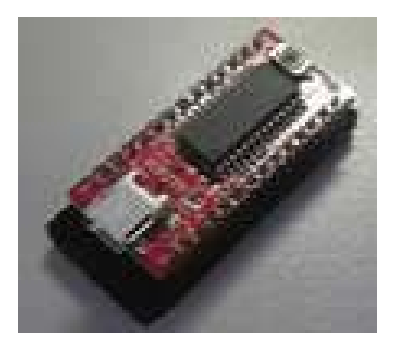

図 2 WiiRemote の外観 図 3 Gainer mini の外観

Gainer mini から行わせた.なお,サーボは Gainer mini の MODE8 で制御する. MODE8 にてサーボに命令を送 るには,pnxx\*というコマンドを入力する.n はサ ーボ番号, xx は 16 進数で指定した目標角度である. こ こでは,パンおよびチルトサーボにそれぞれ 6 および 7 番を与えたので,パンサーボを目標値 01 へ向けるには, p601\*と入力すればよい.

## 2.3 Gainer mini

Gainer(株式会社アールティ)とは、図3に示すように パソコンと USB にて接続できるフィジカルコンピュー ティング用 I/O モジュールである.これにより,各種セ ンサーからの情報をパソコンに取り込んだり、パソコ ンからアクチュエーターの制御を行うことが可能であ る.本実験で用いたものは,Gainer の小型版である Gainer mini である.

Gainer mini の出力ポートには前述のパン・チルト用 サーボモーターが接続されている.WiiRemote からノー ト PC へ送信された赤外線源の情報を処理し,モーター を駆動する信号が Gainer mini と介して二つのモーター に送られる. Gainer mini を操作するプログラムは、マ イクロソフトの Visual C# 2008 を利用した.

#### 2.4 ライブラリ WiimoteLib

Visual C#2008 にて WiiRemote を操作するには,専用 のライブラリが必要である.本研究では、Brian Peek 氏 による WiimoteLib を使用した(1). これは、.NET 環境で 利用できる API のオープンソースプロジェクトであり, プログラミング言語に依存しないことが特徴である. このライブラリがサポートしている主な機能として, 各センサーの値取得、バイブレーター出力,あるいは 複数の WiiRemote 接続などがあり,工夫次第で様々な 応用が考えられる.

## 3. カメラ台の制御

## 3.1 制御フローチャート

カメラ台のパン・チルト回転を制御するフローチャ ートおよびカメラステージの動きを図 4 に示す. 黒板 の任意の位置に貼り付けたマグネット式赤外線 LED か ら発生した赤外線を、WiiRemote の検出窓が捉える.検 出領域上での *x*, *y* 座標が PC へ通信されると,検出点を

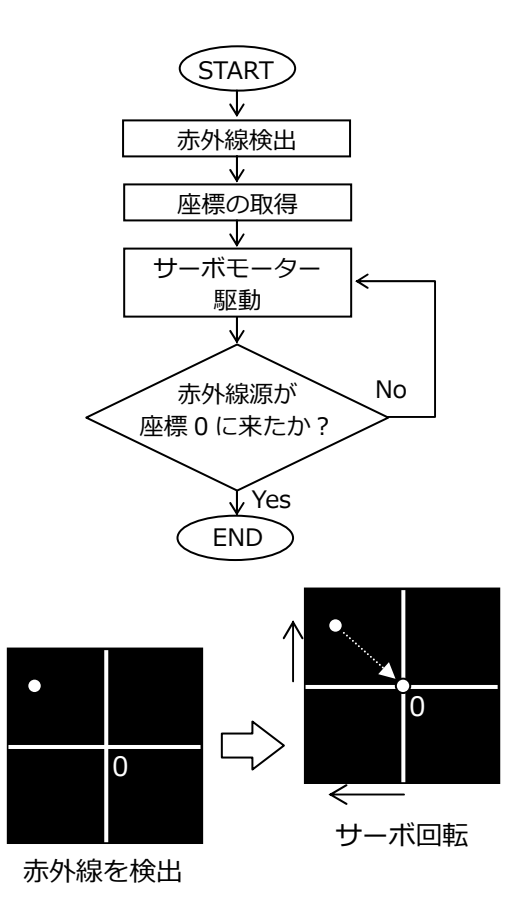

図4 カメラ台制御のフローチャート

原点へ移動させるように 0.7 度ずつサーボモーターが 回転する.この回転を繰り返し,検出点が原点に到達 したところで制御が完了する. なお赤外線 LED が教員 の影に入ったときは、ステージを原点に移動させるよ う制御する.

#### 3.2 Visual C#プログラム

項数の関係から,プログラムの詳細を記述すること はできない.参考文献(2)に WiiRemote からの赤外線検 出,(3)に Gainer mini によるサーボ制御が解説されてい るので参考にされたい.

ここでは,無人カメラシステムの要である赤外線の 自動追尾のプログラム内容を説明する.リスト 1 に, プログラム中で使用するグローバル変数を示す. x1 お よび y1 は,それぞれ検出した赤外線源の *x*, *y* 座標を格 納する変数である.x\_angle および y\_angle は,それぞ れパンおよびチルトのサーボ角度を代入する変数であ る.サーボは,図 5 に示すように 0 度から 180 度まで 回転することができ,0 度が 0,180 度が 256 に相当す る.プログラム実行時は,パンおよびチルトともに 90 度である 128 を代入している. また、文字配列の send\_comX および send\_comY は、サーボモータへの命 令文を代入するものである.

次に赤外線受光センサーの原点調整を行った. WiimoteLib の初期状態では、赤外線検出窓の座標は図 6(a)のように左上が原点となっている. 感覚的に原

リスト1 グローバル変数

| //グローバル変数                     |  |
|-------------------------------|--|
| int x1; //赤外線源の x 座標          |  |
| int y1; //赤外線源の y 座標          |  |
| int x_angle; //パン角度の変数        |  |
| int y_angle; //チルト角度の変数       |  |
| string send_comX; //パンサーボへ命令  |  |
| string send_comY; //チルトサーボへ命令 |  |
|                               |  |

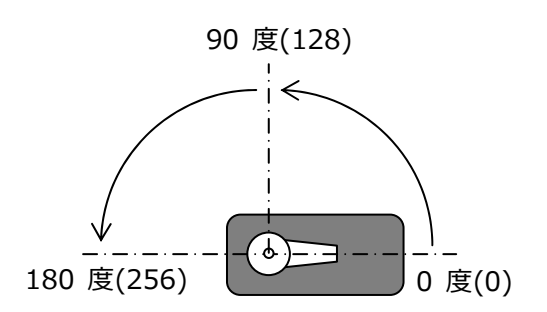

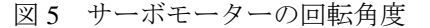

点は中央にある方がプログラムしやすいため,同図(b) のように変更した.また、WiiRemote から出力される座 標値に 200 を乗ずることで±100 の整数値とした.

リスト 2 は、検出した赤外線源を座標原点に移動さ せるプログラムである.精度上の問題から,赤外線源 の座標をぴったりと(0,0)に移動させることは難しい. 今回は,制御にある程度の幅を持たせるため,原点か ら x および y にそれぞれ±10 の正方形領域を設け,こ の領域に赤外線源の座標を入れるように if 文によって 制御した. If 文にある代入演算子の"+="あるいは "-="は,現在のサーボ角度を 0.7 度ずつ増大あるい は減少して x\_angle および y\_angle に代入している.

目標角度が決定すると,各サーボへ回転の指令を送 る. 文字列の合成を利用し, 2.2 で示した "pnxx\*"と いう命令をシリアルポート経由で Gainer mini に送信

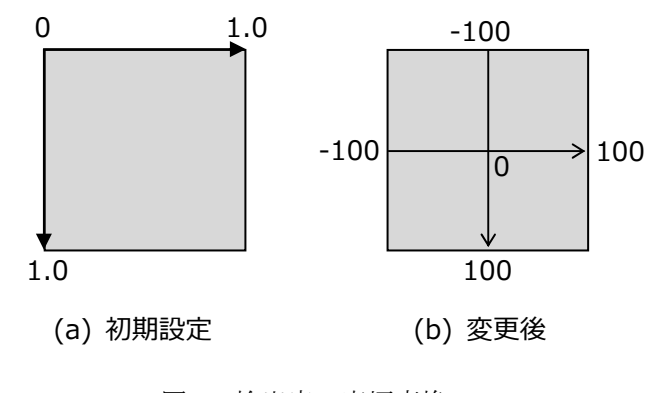

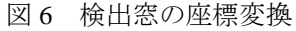

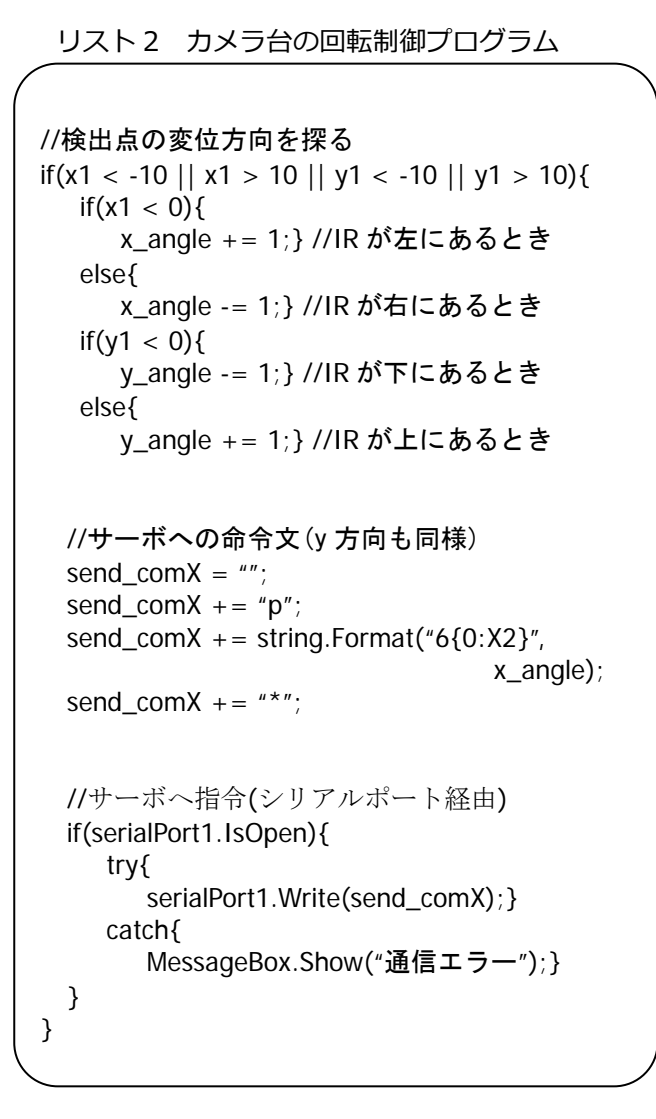

する.これにより Gainer mini のポート 6 および 7 に接 続されたサーボモーターが回転する. 赤外線源の座標 が変化する度にこの if 文が実行されるので, for 文や while 文でループを作成する必要はない.

## 4. 無人カメラ台の運転

図7は、試作した無人カメラシステムである.また, 完成したプログラムをコンパイルし,実行した際のユ ーザーインターフェース画面を図 8 に示す. "Connect" ボタンをクリックすると,WiiRemote と PC との通信が 始まる.また,"Unconnect"をクリックすればその通信 が切断される."Serial"ボタンをクリックすれば,Gainer mini とのシリアル通信がスタートし,赤外線源を検出 すれば自動追尾を開始する.

試作したシステムではサーボモーターの回転を 0.7 度きざみで行っているため、赤外線の追尾がスローペ ースであった.追尾のスピードを上げるには,リスト 2 の代入演算子パートを"+=2"などに変更する必要が ある.

### 5. まとめ

本研究では,講義映像を利用した学習支援システム

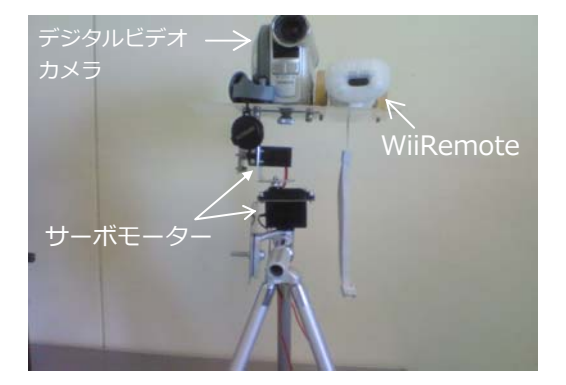

図7 試作した無人カメラシステム

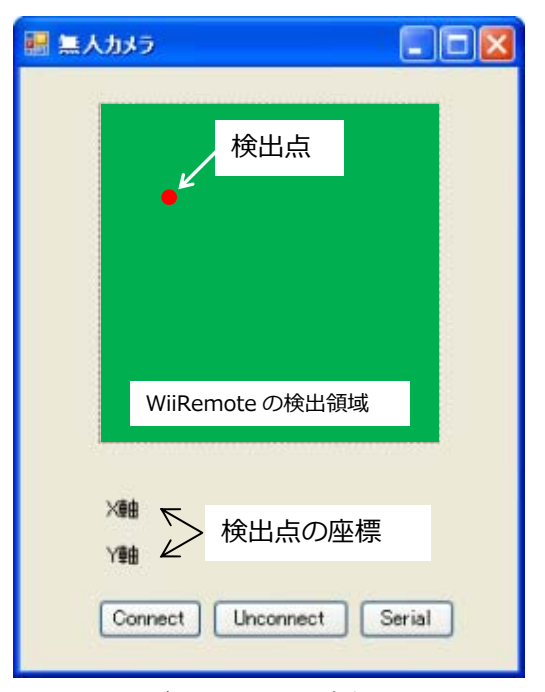

図 8 無人カメラの実行画面

のための無人カメラシステムを開発した.カメラマン なしにカメラをパン・チルト回転させるため,赤外線 源と WiiRemote を併用した自動追尾機構を作製した. 赤外線の検出およびパン・チルト用サーボモーターの 制御には,Visual C#2008 を利用し,WiiRemote の制御 には WiimoteLib ライブラリを用いた.

試験運転の結果、無人カメラ台は正確に赤外線源を 捉え,赤外線を移動させると自動で追尾を実行した. しかし,サーボモーターの回転速度を遅く設定したた め、緩やかな追尾となった. 今後は、追尾速度および 追尾精度の向上を行う.

#### 参考文献

- (1) F BrainPeek.com  $\perp$  < http://www.brianpeek.com/ > (2010/10/20 アクセス)
- (2) 白井暁彦,小坂崇之,くるくる研究室,木村秀敬: 「WiiRemote プログラミング」, オーム社 2009
- (3) 中川ゆき:「GAINER mini で Web カメラのパン・チ ルト雲台を作ろう」,エレキジャック, September, pp. 85-99,2009